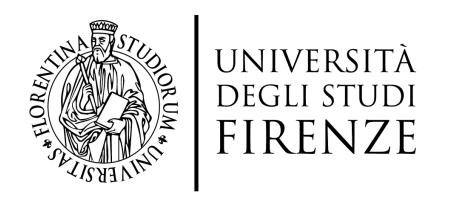

AREA SERVIZI ALLA DIDATTICA DOTTORATO

PH.D. PROGRAMMES

CALL FOR APPLICATIONS

XXXVIII CYCLE

ACADEMIC YEAR 2022/2023

**PRELIMINARY REGISTRATION** 

## WEB REGISTRATION

Welcome! Next pages will guide you to register on our site. You will be asked to enter the tax code and an e-mail address. At the end of the procedure, you will receive an e-mail of successful registration with the keys for the login to the online application

| Attività              | Sezione Inf                    |                                 | Info       | Stato        | 1nformazioni                          |
|-----------------------|--------------------------------|---------------------------------|------------|--------------|---------------------------------------|
| A - Registrazione Web |                                |                                 | •          | <b>&amp;</b> | Sezione in lavorazione o ape          |
|                       | Dati Personali                 | PERSONAL DATA                   | <b>(</b> ) | €.           | Sezione bloccata, si attiverà         |
|                       | Indirizzo Residenza            | ADDRESS: RESIDENCE AND DOMICILE | •          | A            | completamento delle sezior precedenti |
|                       | Indirizzo Domicilio            |                                 |            | ·            | Sezione correttamente                 |
|                       | Recapito                       | E-MAIL, MOBILE NUMBER           | <b>(</b> ) | A            | completata                            |
|                       | Scelta Password                | PASSWORD                        | <b>(</b> ) | A            |                                       |
|                       | Riepilogo Registrazione Utente |                                 |            | Α            |                                       |
|                       | Riepilogo Credenziali          |                                 |            | A            |                                       |

Home

Click on REGISTRAZIONE WEB

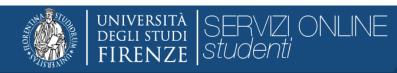

| A 1 2 3 4                                                                                         | >>                      |        |  |   |                     |
|---------------------------------------------------------------------------------------------------|-------------------------|--------|--|---|---------------------|
| Registrazione: Dati personali PERSONAL DATA                                                       |                         |        |  |   | 📮 Legenda           |
| Dati personali                                                                                    |                         |        |  |   | ★ Dato obbligatorio |
| Nome*                                                                                             | NAME                    |        |  |   | Check List          |
| Cognome *                                                                                         | SURNAME                 |        |  |   |                     |
| Data Nascita*                                                                                     | DATE OF BIRTH           |        |  |   |                     |
|                                                                                                   | (gg/MM/yyyy)            |        |  |   |                     |
| Sesso*                                                                                            | ○ Maschio <b>®</b> Femr | mina   |  |   |                     |
| Cittadinanza*                                                                                     | FIRST CITIZENSH         | -IIP   |  | • |                     |
| Nazione di nascita:*                                                                              | COUNTRY OF BIF          | IRTH   |  | • |                     |
| Città*                                                                                            | CITY OF BIRTH           |        |  |   |                     |
| Codice Fiscale*  INSERT THE TAX CODE - IF IT IS NOT AVAILABLE THE SYSTEM PROVIDE IT AUTOMATICALLY |                         |        |  |   |                     |
|                                                                                                   | (calcolato se non indic | icato) |  |   |                     |
| Indietro Avanti                                                                                   |                         |        |  |   | 1                   |

Home

Informativa utilizzo cookie | © CINECA

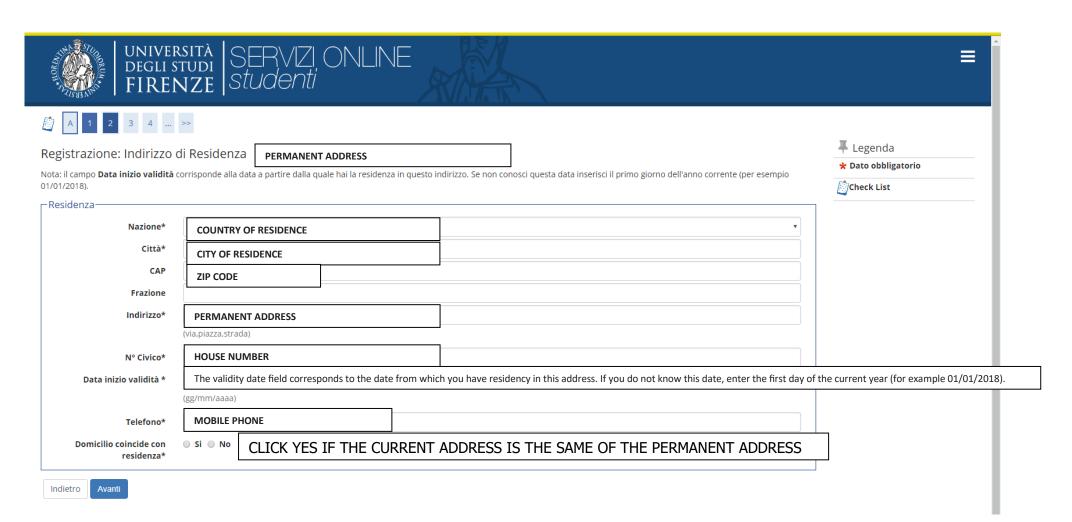

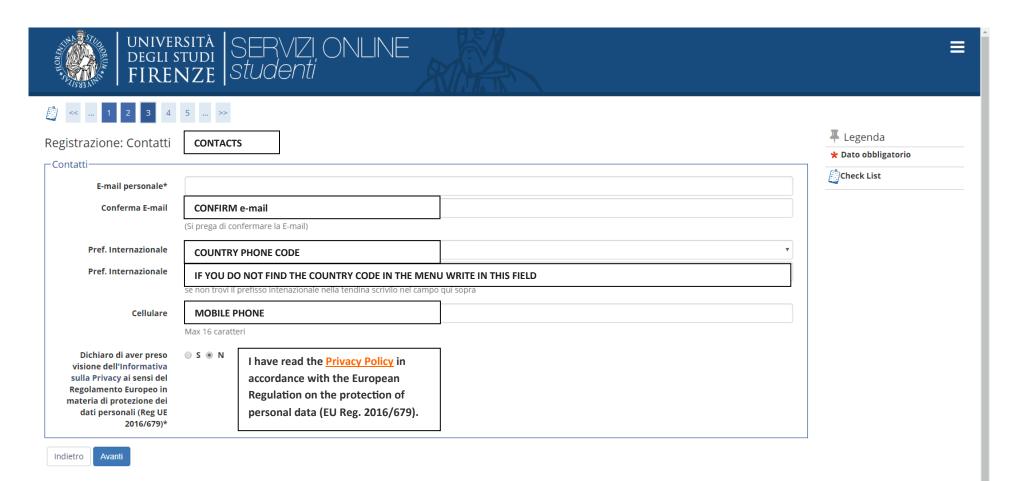

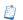

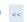

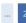

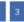

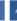

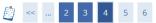

## Registrazione: Scelta password

In questa pagina è possibile definire la password personale di accesso.

Tutti gli spazi all'inizio e alla fine della password verranno eliminati.

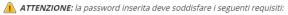

- · deve essere costituita almeno da 8 caratteri
- deve essere costituita almeno da 1 caratteri del tipo A-Za-z
- deve essere costituita almeno da 1 caratteri del tipo 0-9
- · deve essere costituita al massimo da 20 caratteri

## **Registration: Password selection**

In this page it is possible to define the personal access password.

All spaces at the beginning and at the end of the password will be deleted.

ATTENTION: the password entered must meet the following requirements:

must consist of at least 8 characters

must consist of at least 1 characters of type A-Za-z

must consist of at least 1 characters of the type 0-9

must be a maximum of 20 characters

| The Legenda         |  |  |  |  |  |
|---------------------|--|--|--|--|--|
| ★ Dato obbligatorio |  |  |  |  |  |
| Check List          |  |  |  |  |  |

| -Scelta | password |
|---------|----------|
|---------|----------|

Password\*

Conferma password\*

Indietro

Avanti

Home

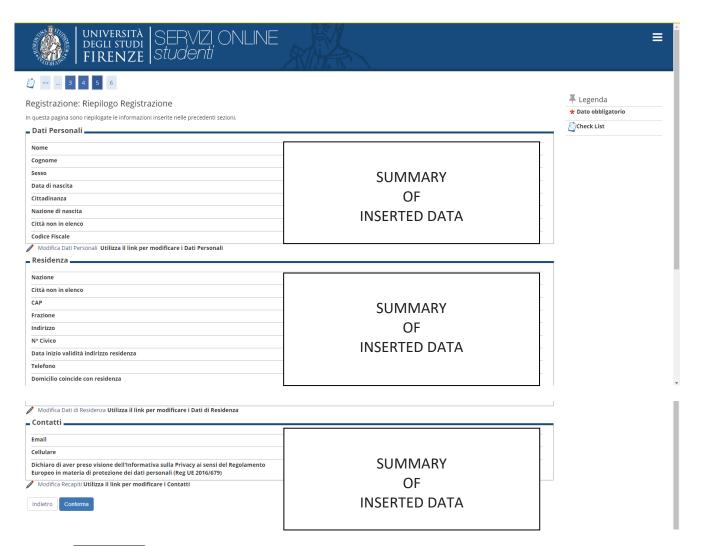

CLICK ON CONFERMA

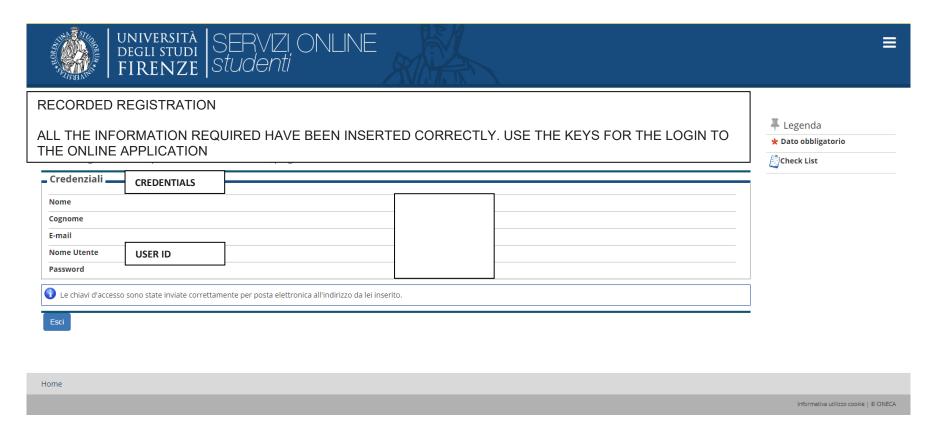

CLICK ON ESCI

GO TO https://sol.unifi.it/domdott/login\_en.jsp TO SUBMIT THE APPLICATION